### How to Watch a Meeting on Zoom

from www.LiveOnlineOuiltClass.com

#### What kind of device do I need for watching?

In order to participate in this live online class, you'll need an internet connection and a cell phone, tablet or computer with a camera. A cell phone or tablet is best for workshops because these have cameras on front and back. Use can use the front camera (selfie mode) to talk face-to-face with the teacher. Use the back camera (regular picture mode) to show the teacher your tabletop or sewing machine; you can also see what the teacher sees. The device should be on a stable stand that tilts. Try to set up your device and practice using it before class.

# How do I get Zoom?

**Phones:** Go to Google Play on an Android phone or the App Store on an iPhone, search for Zoom Cloud Meetings, and download / install it. If it asks permission for video / audio, click YES to both.

**Computers:** Go to Zoom.us. You do not need an account. Click on "Join a Meeting" and type in the Meeting ID and Password. OR: If you received an Zoom will install automatically when you log in to the meeting using the link provided.

### How do I log onto Zoom?

**On a computer:** Go to Zoom.us / Click on "Join a Meeting" (A blue button near the upper right corner of the screen)

Type in the Meeting ID and Password. If you received a link in an email, just click on the link and it will take you straight to the meeting.

**On a phone:** Open the Zoom app / Type in the Meeting ID and Password. If you receive

# Etiquette for Online Meetings

Please keep your Mute setting on Silent unless invited to speak. Use the Chat box to make comments and send questions to the Moderator.

Please turn off your video if you are doing anything that would cause a distraction to others such as eating, playing cards, doing housework, etc.

For classes where you will be showing work, please do not use virtual backgrounds. These only recognize faces; when you hold up work it disappears (along with some of your body parts!).

If your device does not show your name, please rename it so that we know who you are.

Phone and tablet users, please position your device in landscape (horizontal) position, not portrait (vertical) position.

If you need to move your device, please turn off video while doing so to avoid causing other viewers a sense of motion sickness.

To look your best, position your camera at face level or slightly higher. This also helps avoid ceiling lights and fans, as well as the dreaded armpit view!

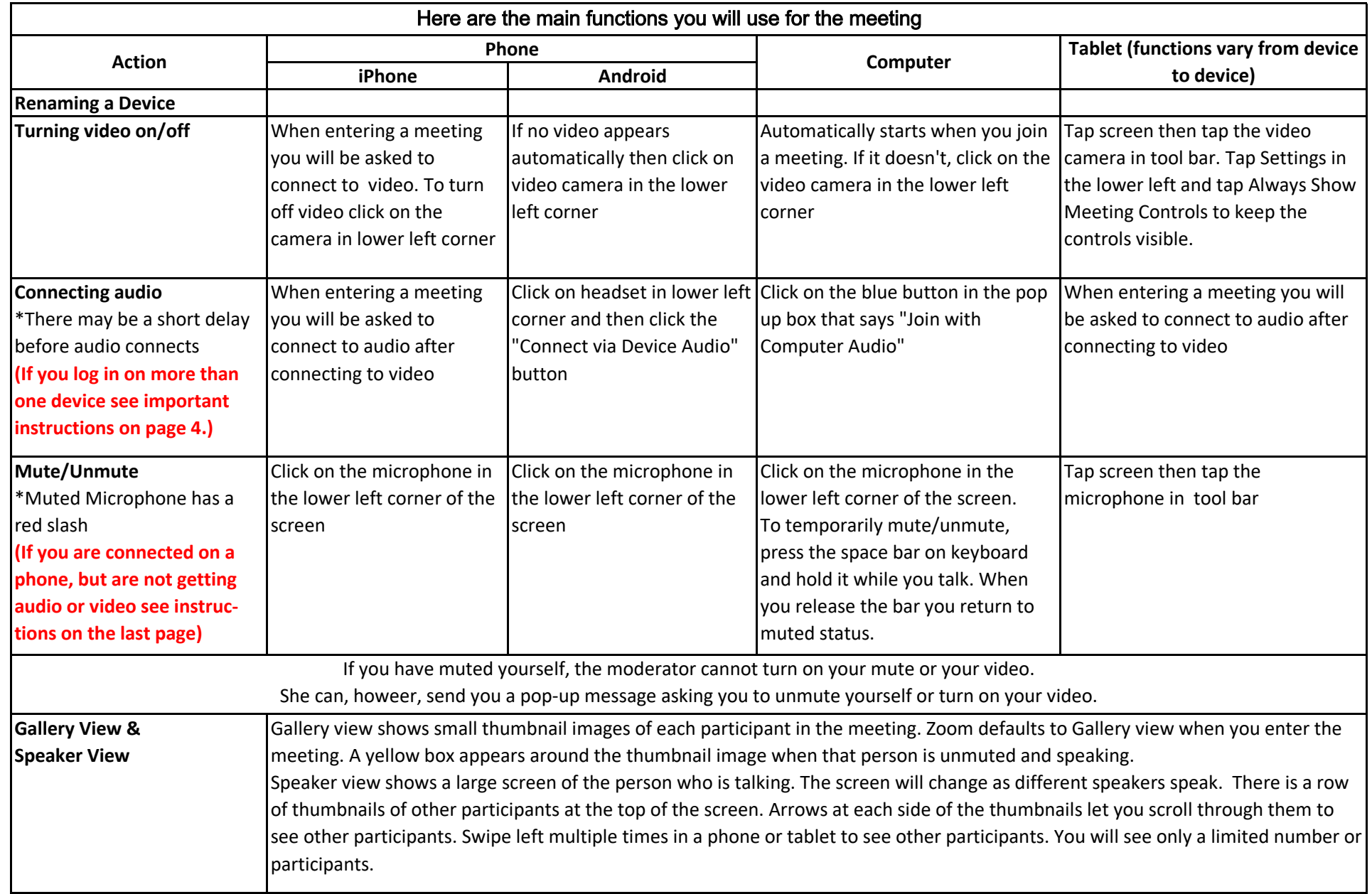

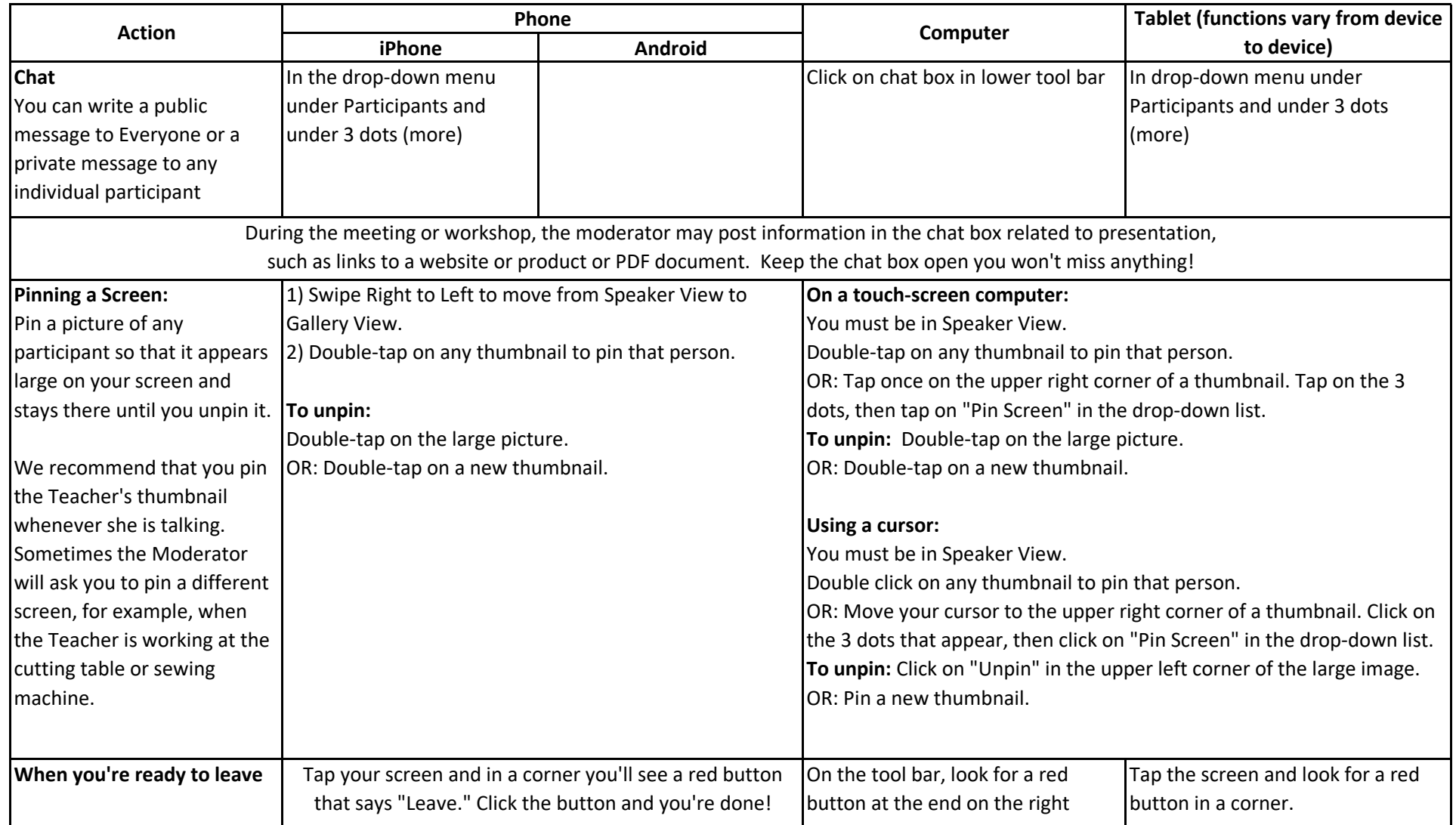

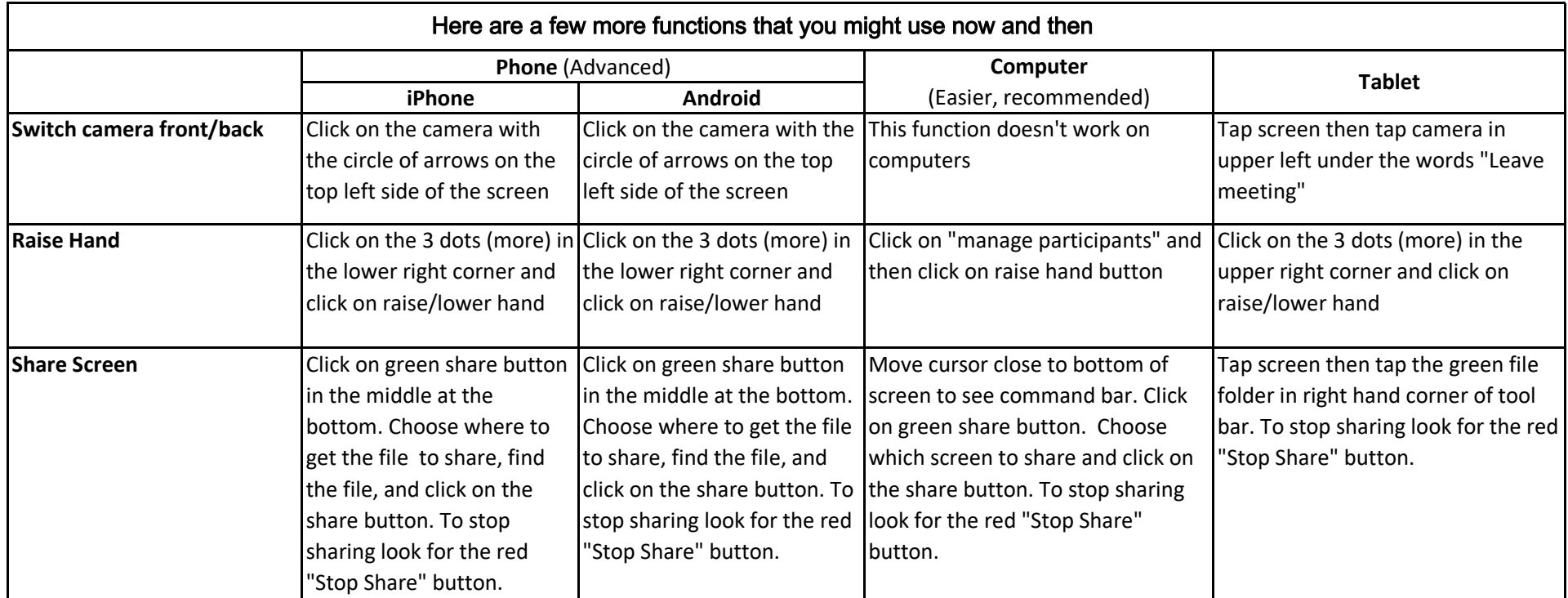

# Special Instructions

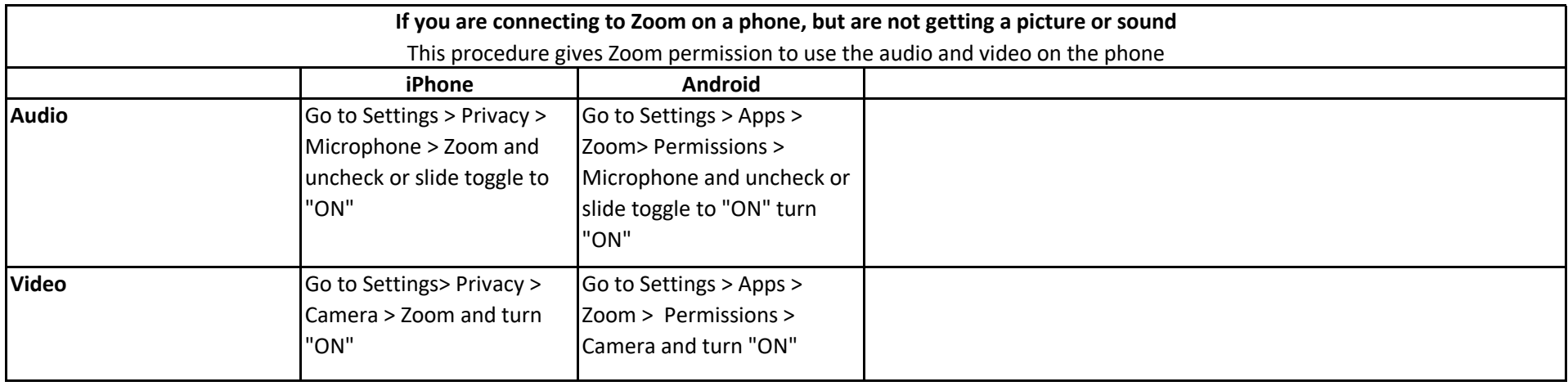

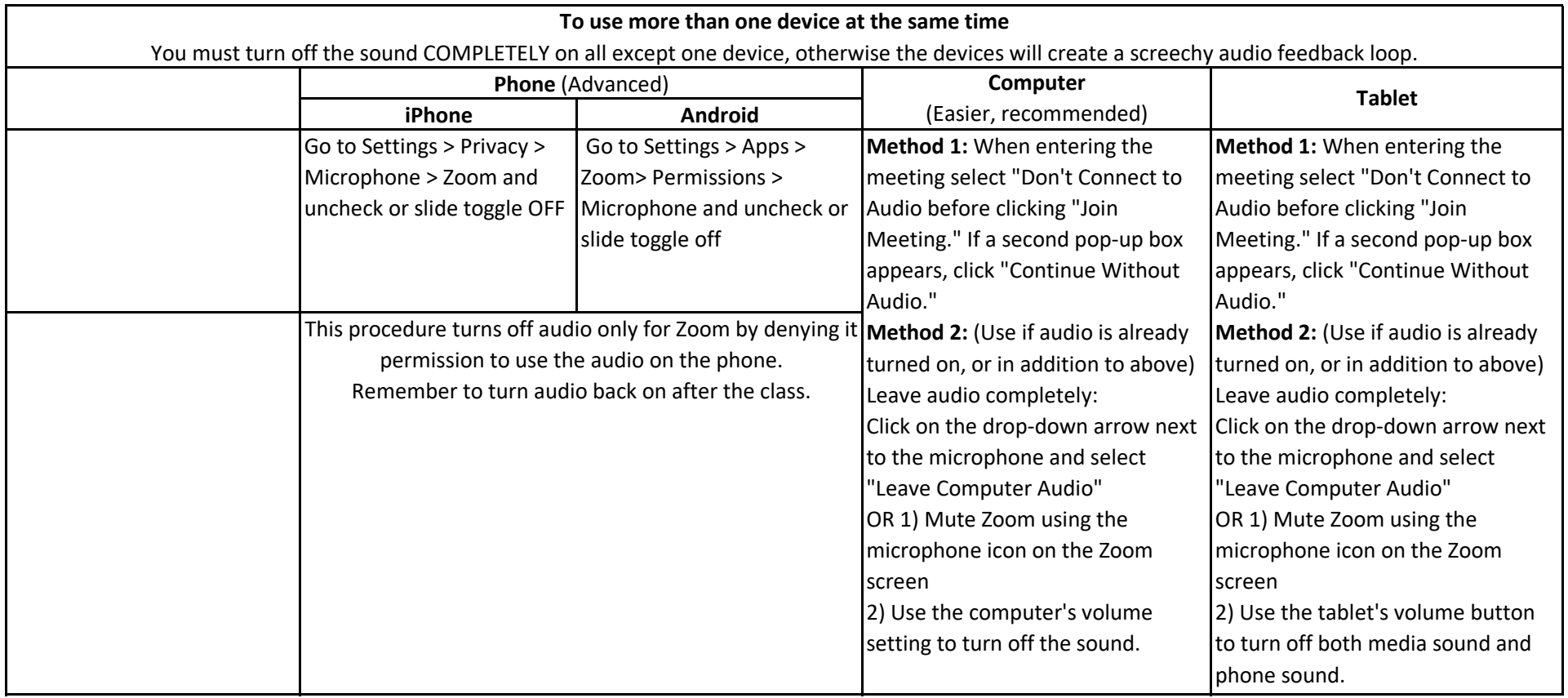